Connect to a pair of speakers using speaker cables.

Connect any stereo source using left and right stereo RCA analog cables.

Connect any stereo source using a stereo 3.5mm analog cable.

Connect to the HDMI ARC or eARC output of your TV. Please consult your TV audio

output settings.

For firmware updates and for powering or charging USB devices.

Connect a standard Ethernet cable from your router for hard-wired network connection.

Connect to a subwoofer input using an RCA audio interconnect cable.

#### **Left/Right Speaker Binding Post Output 1**

#### **Left/Right RCA Line Input 2**

Connect to other electronics *(e.g. Powered Speakers, Power Amplifiers, or to use as a preamp or wireless streaming source for an existing audio system).* 

#### **3.5mm Line Input 3**

#### **HDMI In (ARC / eARC) 4**

#### **USB Service 5**

Connect to sources with an optical digital output such as a gaming console or TV. Please consult your TV audio output settings.

#### **Network Input/Output 6**

#### **Subwoofer RCA Out 7**

Connect to an external IR receiver or control system.

#### **Left/Right Variable RCA Line Out 8**

Enables Wi-Fi set-up mode and shows status of the wireless connection. A pulsing green light indicates set-up mode, solid light means it's set-up and ready to use.

#### **Optical Input 9**

#### **3.5mm IR Input 10**

#### **Wi-Fi Setup 11**

Enables Bluetooth pairing mode and shows status of Bluetooth connection. Flashing blue light indicates pairing mode, solid light means it's connected and ready to use.

#### **Bluetooth Setup 12**

#### **AC Power Cord Input 13**

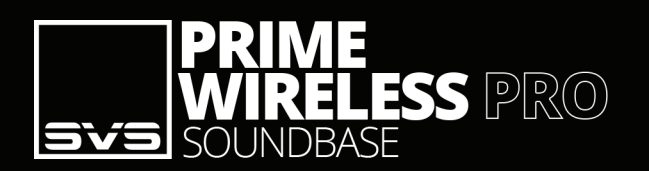

#### **Welcome!**

- 1. Connect Left and Right speaker cables to +/- terminals on your loudspeakers.
- 2. Connect opposite end of cables to matching SoundBase Left and Right +/ terminals  $\left( \mathbf{1} \right)$  using bare wire, banana plugs or spade connectors.

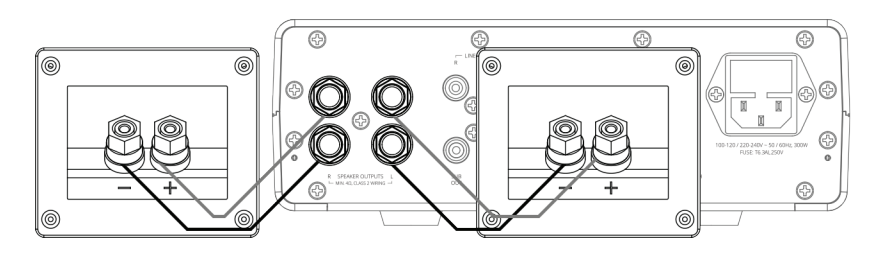

- 1. Connect RCA interconnect to Subwoofer RCA Input.
- 2. Connect opposite end of RCA Interconnect to SoundBase RCA Sub Output  $(7)$ .

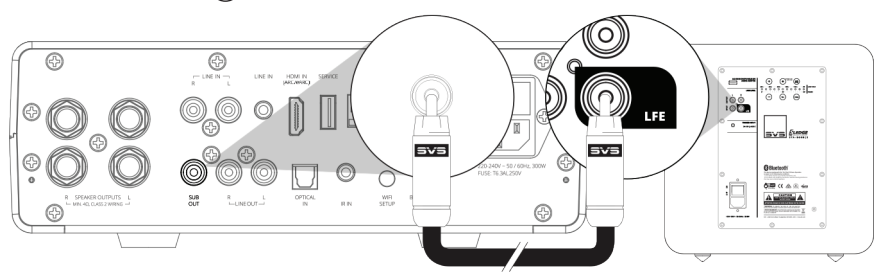

Congratulations on bringing home the SVS Prime Wireless Pro SoundBase, a stunning achievement in sound quality and home audio connectivity. We know you are eager to start playing, so this Quick Start Guide will walk you through the controls and connections and get you on the fast track to enjoying high-resolution wireless streaming of your favorite playlists and music services.

**A B**

#### **Source & Display Control A**

Rotate the knob to change the input. Press the knob to dim or turn off the display.

**<sup>B</sup> Front Panel OLED Display** Indicates the selected audio source, volume level, pause, mute, and track information (when available). Also provides feedback when setting and selecting presets.

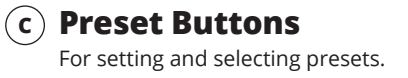

**<sup>D</sup> Volume Control, Play/Pause, & Mute** Rotate the knob to adjust volume. Press the knob to pause/un-pause (or to mute when a source cannot be paused).

 $\bf{c)}$   $\bf{p}$ 

**COOOOO** 

كاتمز فا

**<sup>E</sup> Headphone Output** Connect headphones for private listening.

 $(HOM)(B)(OP)(NE)$  $(\bullet)$  $\sum_{i=1}^{n}$ 

ெ⊕ை⊛

 $\textcircled{r} \odot \textcircled{r}$ 

 $( P4)$   $( P5)$   $( P6)$ 

**Svs** 

- 1. Connect your source device to the HDMI In (ARC / eARC)\* **4** , Optical Input **9** , Left/ Right RCA Line In inputs **2** , or the 3.5mm Line Input **3** on your Prime Wireless Pro SoundBase.
- 2. Select the source input by rotating the left control knob or using your remote control. The source will be highlighted on the OLED display.
- 3. Start playback on your connected source device.
- 4. Volume can be controlled from the SoundBase front panel, the included remote control, or the Play-Fi app.

#### **Connecting Source Devices via HDMI In (ARC / eARC), Optical, and Line In Inputs**

#### **Connecting to Speakers**

#### **Connecting to a Subwoofer**

## Connections and Controls

**custservice@svsound.com (877) 626-5623** Visit **svsound.com** for online chat

The full SVS Prime Wireless Pro SoundBase owner's manual can be found here: **www.svsound.com/prime-wireless-pro-manual**

Standing by to help you with setup, 7-days-a-week.

### **Live SVS Sound Experts Support**

**VOLUME** 

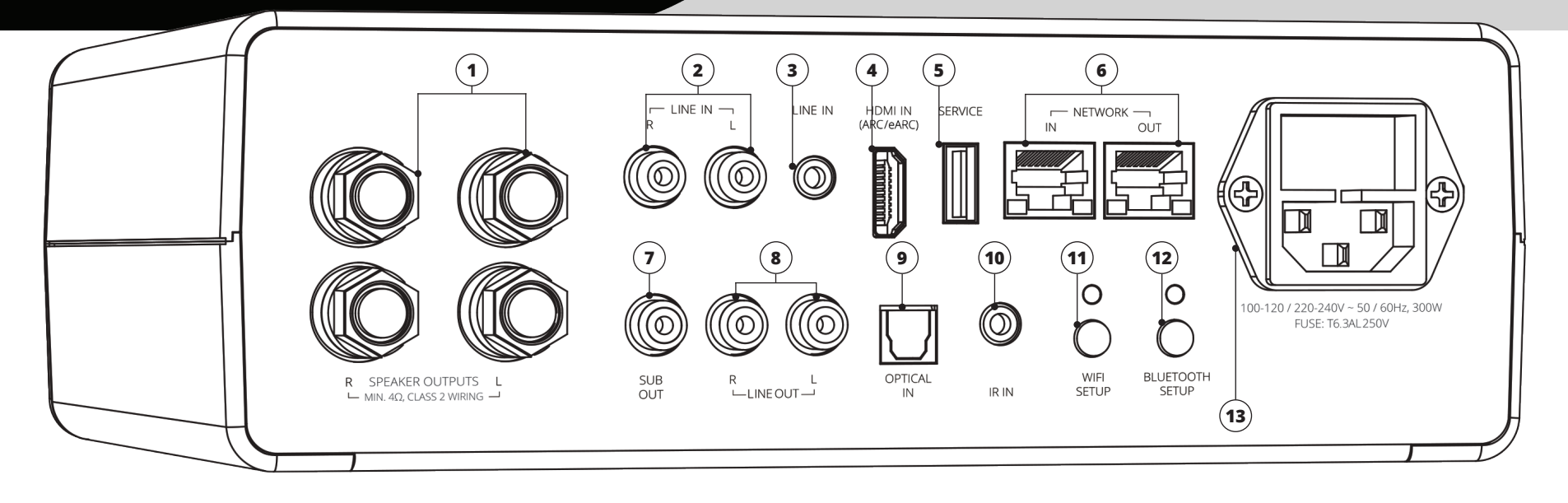

*\*Important: HDMI ARC and eARC connections on TVs can work differently by brand and model. If the sound is distorted or you do not hear any sound, you may need to adjust your TV's settings.*

*Troubleshooting Tips:*

- *• Enable HDMI ARC, eARC, or CEC*
- *• Make sure "Audio Output" is set to "External Speaker" or similar • Set the audio output to Stereo or PCM Stereo*
- *• If you're still having issues please consult the full product manual or contact the SVS Sound Experts*

*The full SVS Prime Wireless Pro SoundBase owner's manual can be found here:*  **www.svsound.com/prime-wireless-pro-manual**

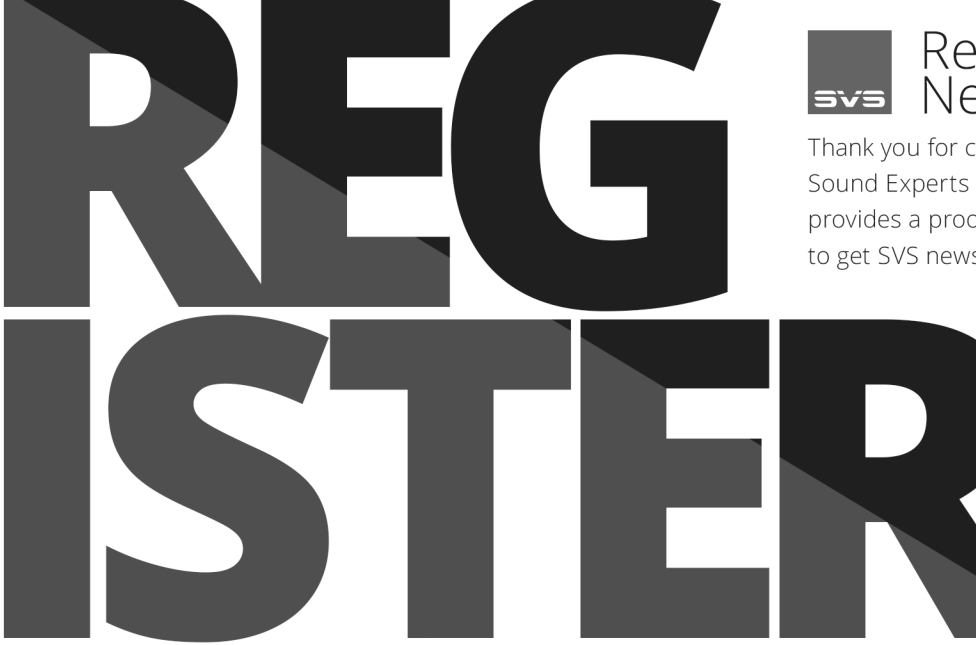

# Register Your<br>New SVS Product:

Thank you for choosing SVS! Registering your SVS product expedites any Sound Experts support requests, confirms your warranty registration and provides a proof of purchase. Plus, as a registered customer, you'll be the first to get SVS news and updates.

#### Register your product now at: www.svsound.com/register

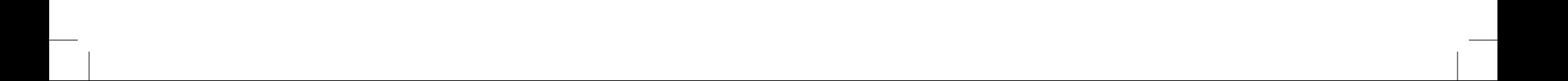

- 1. To enter pairing mode, tap the Bluetooth Setup button on the rear panel or press and hold the Bluetooth button on the remote for 3 seconds. Pairing Mode is indicated by the flashing blue light on the rear panel (12).
- 2. Select "SVS Pro SoundBase" in the Bluetooth Settings menu on your smartphone, tablet, or Computer.
- 3. When Bluetooth is connected, the blue light on the rear of the product will stop flashing and remain solid. Select Bluetooth as your source on the SoundBase, select the music you want to stream and then press play!

Six presets are available for instant access to your favorite streaming music channels, playlists, and other content.

- 1. From the Play-Fi app, start the station, playlist, or other streaming source you want to save as a preset.
- 2. Press and hold the desired preset button (1 6) on the front panel or the remote control until the OLED display flashes "Saving Preset #" and the preset button flashes. The Preset is confirmed when display shows "Preset # Saved" .
- 3. Access your favorite music by selecting a saved preset at any time on the front panel or from the remote control.

To reset a preset, repeat the steps 1 and 2.

*NOTE: Some premium subscription services may require that you sign in and enter a code the first time you set a preset with that service - The Play-Fi app will walk you through this process.*

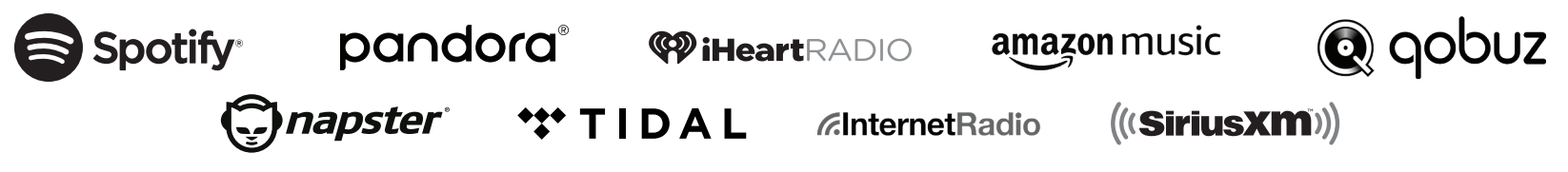

#### **Create Custom Presets**

*Current services available as presets within the Play-fi app. More options coming soon, check svsound.com/products/prime-wireless-pro-soundbase for updates. Android, Google Play, and Chromecast built-in are trademarks of Google LLC.*

To stream audio from an iOS device to your SVS Prime Wireless Pro SoundBase, it must first be set up on your Wi-Fi network (see section 3). Once the SoundBase is on your network, any app or operating system that has AirPlay audio output controls will automatically discover the SoundBase and add it to the list of available AirPlay devices. It will have the same name it has in the Play-Fi app.

- 1. Open the app you want to stream from.
- 2. Start the audio you want to play.

To cast audio from Chromecast-enabled apps to your SVS Prime Wireless Pro SoundBase, it must first be set up on your Wi-Fi networks (see section 3).

- 3. From the Control Center on your iOS device, or within the active app, choose your SVS Prime Wireless Pro SoundBase as the output device.
- letting you know you're connected.
- 5. Once you are connected, you can stream audio directly to your SoundBase via Chromecast built-in.

### **Setting Up and Streaming with Bluetooth**

- 1. Open any Chromecast-enabled app you want to stream from.
- 2. Start the audio you want to play.
- 3. In the top right corner, tap the Cast button.
- 4. Choose your SoundBase. The Cast button will change colors,

#### **Setting up with an Android Device**

Open the Play-Fi App and follow prompts in the app to finish setting up your Prime Wireless Pro SoundBase on your home Wi-Fi network.

Now that your SVS Prime Wireless Pro Soundbase is set up over Wi-Fi, you can access music from your devices and your favorite streaming services. You can also enjoy Hi-Res Critical Listening Mode, create a multi-room audio system, and more.

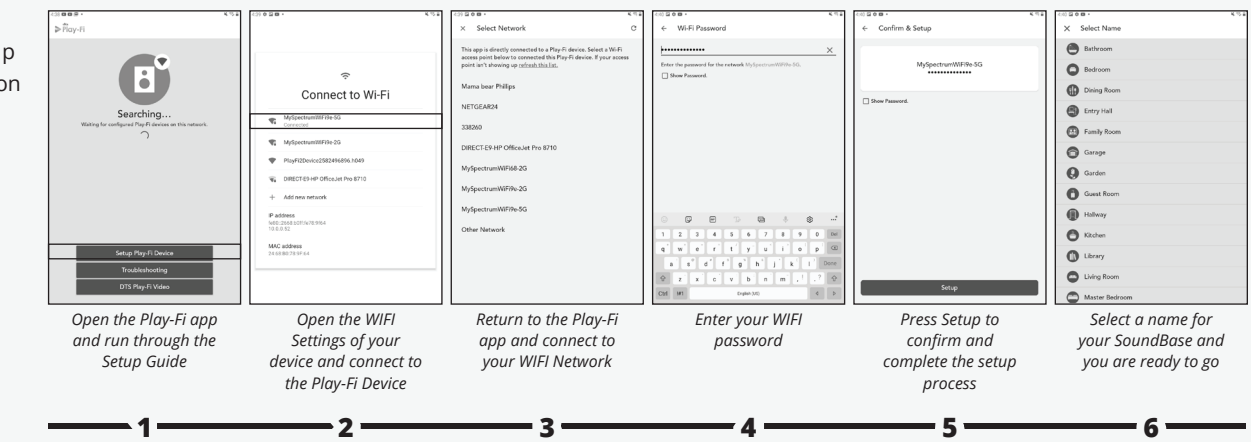

# **dts** *N*play<sup>-f</sup>l You're ready to stream!

*Note: The Play-Fi app might require an update to the SoundBase software upon first connection to enable the latest features. The app will provide a notification if this occurs - this process can take 3-5 minutes.*

*If your SVS Prime Wireless Pro SoundBase is not discovered by the Wi-Fi network, try moving it closer to your router or to a stronger signal area.*

#### **Apple AirPlay** Works with

### **Streaming with Apple AirPlay Streaming with Chromecast built-in**<br>Streaming with Chromecast built-in

Once powered on, the Prime Wireless Pro SoundBase will go through its startup process. After about 30 seconds, the green Wi-Fi light (on the back of the product) will flash with a slow pulse, indicating the device is ready to connect to your network. You can now proceed to the next step.

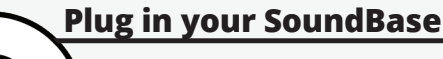

#### Search "Play-Fi" in the app store and download the free DTS Play-Fi app to your phone or tablet to unlock the full functionality of your SVS Prime Wireless Pro SoundBase.

Available at **and ZON** cannon<br>Google Play

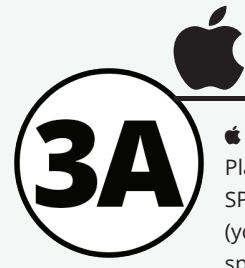

#### **Download DTS Play-Fi App**

**App Store** 

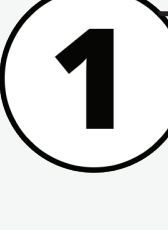

# Setting Up Wi-Fi and the DTS Play-Fi App

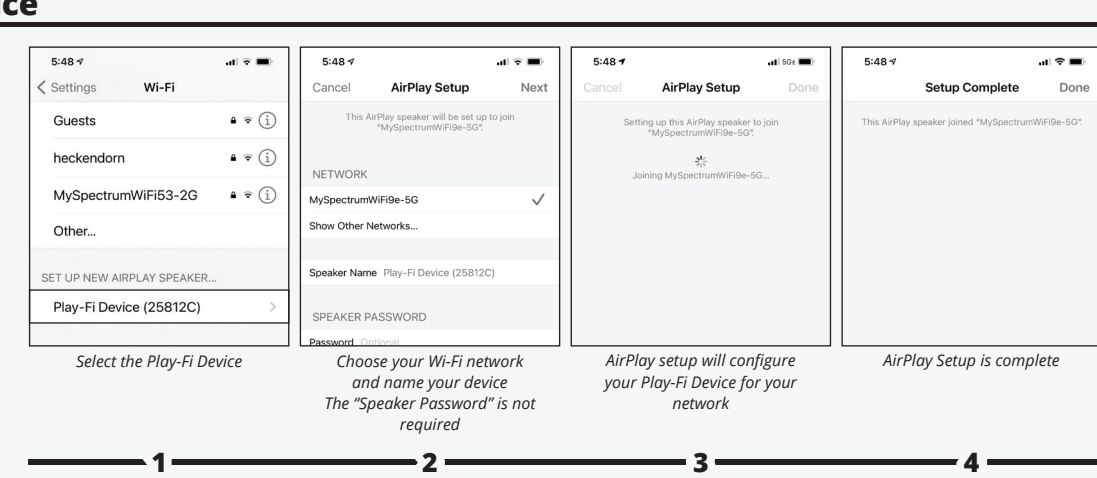

 **iOS users** Go to "Settings" -> "Wi-Fi" and select Play-Fi Device listed under "SET UP NEW AIRPLAY SPEAKER" on the lower portion of the screen (you may need to wait up to 1 minute for the speaker to appear). After selecting your Play-Fi

device, confirm the desired network, and enter the desired name for your SoundBase (e.g. SoundBase Lounge). You will get a confirmation screen when completed.

*Note that AirPlay setup requires iOS 11.4 or later. If you are using an older version of iOS go to step 4.*

**Android users** skip to step 3B.

 $\sum_{i=1}^{n}$ 

#### **Setting up with an Apple Device**

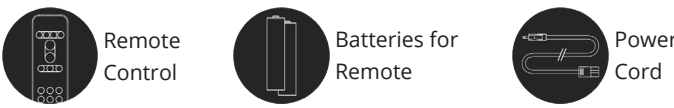

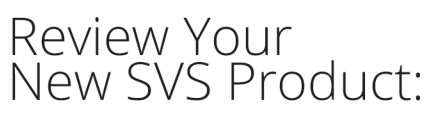

Your SVS product is built with the highest standards of engineering excellence to achieve stunning sound quality and dynamics. Honest feedback is important to us and others making decisions about audio products. Please share your ownership experience with the SVS community by writing a review today.

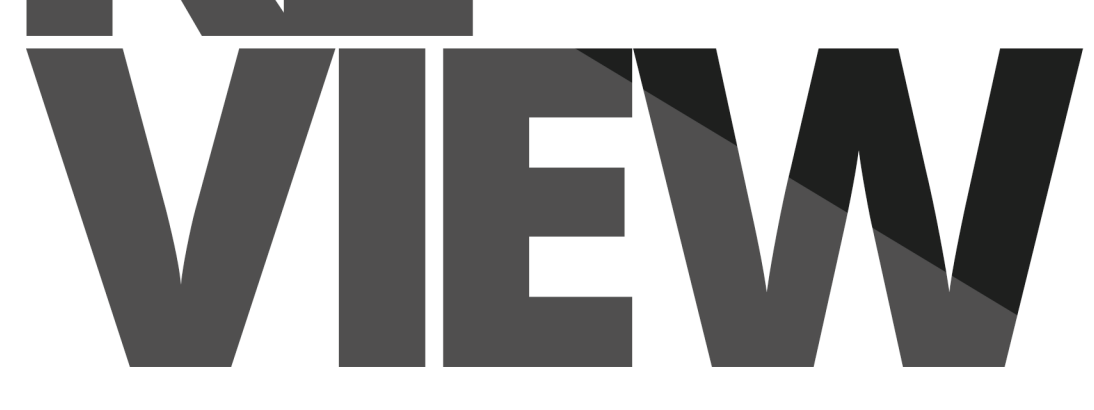

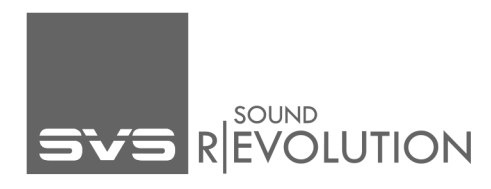

Review your product now at: www.svsound.com/review

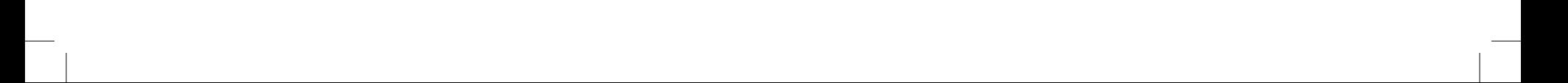

#### **Included Accessories**